# RODELTA

M160215

# **Contador com Timeout + Predeterminador + Lotes+ Horímetro**

### **1- Características do modelo CH-1102 V.3.0** +

- Contador associado a um Horímetro digital com entradas separadas.
- · O horímetro possui 2 registros e 1 contador de acionamentos on/off resetáveis até 100.000 horas
- · O Contador apresenta 3 registros de contagem resetáveis.
- · Máximo valor acumulado 10.000.000.000 (10 bilhões) de eventos.
- Contador de eventos com Timeout programável de 1s a 99.999s.
- · Predeterminador até 99.999 com saída a rele.
- Até 10 valores para predeterminador (setpoints).
- · Predeterminador para lotes até 99.999. Peças até 10bilhões.
- Temporizador programável para o rele do determinador.
- · Timeout programável. Saída a rele SPDT até 10A resistivos. Pode sinalizar ou parar o processo após ocorrência do timeout (falha na produção).
- · Permite entrar com dados para horímetro e contador de eventos.
- Status para informar horímetro medindo e contador de eventos contando.
- · Entrada para contato seco, NPN, PNP e tensão
- Frequência máxima de contagem 20 Hz(72.000 peças / hora). Opcional até 4MHz (4 milhões de eventos por segundo).
- · Duração mínima do pulso de contagem: 6ms. Opcional 100ns.
- · Display de led vermelho 5 dígitos (7 ou 9(opcional) dígitos por deslocamento).
- Gabinete em plástico ABS medindo L.A.P 45 x 45 x 90 mm. Moldura acabamento frontal 48x48mm.
- Base de tempo, cristal de quartzo. Exatidão +/- 20ppm @ 25° C.
- · Resolução no display: 1/100 h ou 1/60 h ou 1 segundo(opcional escala horas+minutos+segundos).
- · Alimentação automática de 80 a 265Vca ou Vcc. Opcional outros valores.
- · Temperatura de trabalho 0 a 55º C. Umidade 10 a 90% sem gotejamento.
- · Os dados nunca são perdidos com falhas na linha ou ao desligar a enregia. Armazenagem por eepron garantida por 40 anos.
- · Disparado por sinal externo através de uma interface opticamente isolada. Faixa de tensão de 5 a 265Vca ou Vcc.
- · Horímetro configurável pelo usuário. Horas+centésimos de horas; Horas+minutos; Horas+minutos +segundos ou Centésimos de segundos.
- · Forma de reset selecionável pelo usuário (habilita/desabilita reset remoto).Reset remoto configurável.
- · Programação e Reset por senha pelo frontal.
- · Imunidade a ruído: IEC801-4 nível III e IEC255-4
- · Produzido com o mais sofisticado microprocessador RISC do mercado.

# **2- Resumo modelo** CH-1102 V.3.0

Aparelho com duas entradas independentes, uma para horímetro e outra para contador de eventos (contagem de peças).

### **Horímetro** :

Possui um registro para contagem parcial e outro totalizador de horas. Neste mesmo canal tem um contador de eventos para a carga do horímetro on/off. Este mostra quantas vezes a carga foi ligada durante o tempo trabalhado.

#### **Contador de Eventos:**

Possui 3 registros. Um para contagem parcial e um totalizador até 10bilhões de eventos (contador baixo "ctotL" e alto "ctotH" ).

**Timeout programável** com saída a rele SPDT (um reversível). O

timeout serve para informar que a máquina parou de produzir. Através do rele podemos sinalizar ou parar a máquina junto com a sinalização. **Predeterminador** para peças. Ao atingir o valor programado aciona rele.

**Predeterminador para Lotes**. Age como um divisor de 1 a 99.999 lotes. Ex: Predeterminador com 1500 peças. Lotes com 50. Ao atingir 50 lotes de 1500 peças fecha contatos do rele.

O rele pode ser temporizado ou desarmado manualmente.

Não importa a configuração selecionada, sempre cada unidade contada será acumulada no totalizador "ctotL e ctotH".

### **3-Operação Horímetro :**

Vem pronto para funcionar, basta instalar, conforme apresentado no item 10 e 11.

PGM - programa

- BCK back
- ▲- incremento ▼- decremento
- ►- cursor p/ direita
- ◄- cursor p/ esquerda

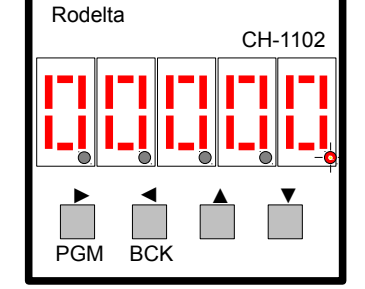

#### **3-1 Leitura do Horímetro Parcial:**

Pela tecla PGM clique sequencialmente até aparecer no display o código " **H o r i n** " (parcial). Após 2 segundos passa a mostrar números. Para ver decimais, de um clique na tecla ▲(incremento).

#### **3-2 Ler as Frações de Horas :**

Estando no horímetro, ao clicar uma vez na tecla ▲(incremento), o display será deslocado para a esquerda, mostrando 2 decimais após o ponto decimal. Por exemplo **" 0 0 2. 4 7 ".** Estamos lendo 2 horas e 47 centésimos de horas ou se configurado para minutos, estamos lendo 2horas e 47 minutos.

Quando configurado em centésimos de horas (1/100 h) as decimais vão até 99. Se configurado em minutos as decimais vão até 59.

Se clicarmos outra vez na tecla ▲ (incremento), voltamos para somente inteiros (somente horas).

**Nota:** Não importa se deixarmos o display mostrando decimal ou somente inteiros. O horímetro continuará a contar até 99.999,99 (11 anos) de horas trabalhadas.

### **3-3 Acesso ao Totalizador de Horas:**

Pela tecla PGM clique sequencialmente até mostrar **"H t o t A "** no display . Após 2 segundos passa para o valor numérico.

O totalizador de horas, tem todos os tempos parciais acumulados. Portanto, ao ressetar o horímetro parcial o totalizador continuará com o valor acumulado. Se nunca ressetar o parcial os dois terão o mesmo valor.

Para ver as frações do totalizador, basta clicar uma vez na tecla ▲ (incremento). O display será deslocado 2 dígitos para a direita, mostrando as decimais. Com outro clique na tecla ▲(incremento), volta a mostra somente horas inteiras.

#### **3-4 Contador de Eventos do Horímetro :**

Clicando outra vez na tecla PGM, aparecerá no display, o código "**H on "** . Após 2 segundos, mostrará o número de vezes que a carga foi ligada durante o tempo trabalhado no horímetro.

Por exemplo, se o horímetro mostrar 12horas e esse contador mostrar 5, significa que durante 12 horas trabalhadas a máquina foi ligada 5 vezes. Em certos processos isto é importante para saber quantas vezes a máquina parou, possibilitando ajuste da máquina. Em sistemas automáticos, mostra quantas vezes houve falta de energia.

**Nota :** Este contador não é o contador de eventos (contador de peças).

**Status do Horímetro:** Quando o horímetro estiver contando, o ponto decimal da unidade ficará piscando.

## **4-Operação Contador de Eventos :**

Contador de Peças produzidas.

Pode ser programado até 10 valores do predeterminador (setpoint) e selecionar um deles para cada operação. Por exemplo: Em uma bobinadeira, temos um lote de 234 voltas, outro de 1200, e assim por diante, podemos selecionar rapidamente qual o valor de voltas a trabalhar.

Ao programar um só setpoint, os demais serão eliminados, facilitando a navegação entre os parâmetros no display.

Clicando a tecla PGM ou BCK, aparecerá o código " **S E t. P 0 "** e após 2 segundos o display apresenta o valor numérico.

Se a contagem não foi iniciada, mostrará o valor programado. Após iniciar mostra contagem para cima ou para baixo, conforme configuração.

Um ponto piscante lento no primeiro dígito à esquerda, informa que a entrada de pulsos está habilitado para contar, conforme figura abaixo:

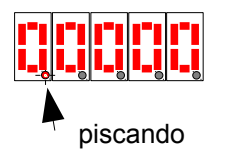

#### **Para teste e ajustes podemos habilitar / desabilitar, a entrada do contador, pela tecla ▲(incremento), mas somente se estivermos no parâmetro SetPoint. Não esquecer de habilitar o contador.**

Podemos também reinicializar via tecla ▼decremento conforme configuração. Quando o remoto é habilitado este comando pelo frontal é desabilitado.

Ao atingir o valor do predeterminador, o valor programado é reinicializado, mas ficará acumulado no totalizador do contador de pulsos (peças) no parâmetro " **c t o t L "** (L de low, baixo)

O totalizador baixo, conta até 100.000, ou seja, quando estiver com 99.999 mais um evento volta a zero e coloca uma unidade no registro do contador totalizador alto " **c t o t h"** (h de hight, alto).

Mesmo que o contador de eventos parcial, seja ressetado a qualquer momento, o valor contado no registro parcial será somado ao registro totalizador de eventos baixo e alto, nunca é perdido.

O contador de eventos tem 3 registros. Um parcial (setpoints) que conta até 100.000 e os outros 2, chamados de totalizador baixo ( código **"c t o t L "** ) e totalizador alto **(** código **"c t 0 t h " )**. Estes 2 totalizadores formam um único contador com 10 dígitos até 10 bilhões. Deixar o display no parâmetro "**c t o t L"** serve para quem preferir visualizar a contagem já sendo totalizada, como se fosse um contador simples.

# **4-1 Acessar o Contador de 10 Dígitos :**

Para ver o total de pulsos (peças) acumuladas, acesse o totalizador de eventos pela tecla PGM (mover para frente) ou BCK (move para tras) até aparecer no display o código **" c t o t L"** (contador baixo)

O contador de 10 dígitos será feito em 2 leituras. Primeiro os cinco dígitos mais baixos e depois os 5 dígitos mais altos. Ex: **ctotL** = 24.578 e **ctoth** = 89756 temos totalizado 89756→24578 ou 8.975.624.578 de pulsos ou peças.

 A velocidade do contador está limitada a 20 contagens por segundo, através de um filtro antirruído, a fim de facilitar e reduzir custos de instalação para o usuário. Este contador pode atingir até 4 milhões de cortagens por segundo, sob pedido.

# **4-2 Reinicializar contador de Lotes e Peças :**

Podemos reinicializar pela tecla do frontal ou pelos bornes remoto. Se o remoto estiver desabilitado, podemos usar a tecla pelo frontal. O contador de eventos pode ser reinicializado pelo frontal através da tecla ▼ decremento. O contador de lotes voltará para zero. Condições:

1- O remoto deve estar desabilitado pela configuração do aparelho.

2- Devemos estar em algum dos parâmetros SetP0...SetP9.

Pelo remoto, fechando bornes 4 e 5:

1- O remoto tem que estar habilitado pela configuração do aparelho O remoto atuará de duas formas automática e manual. Automática:

Após atingir algum determinador, abrirá os contatos NA que foram fechados. Se atingir timeout, abrirá os mesmos contatos e reinicializa timeout. Poderá continuar a contagem de onde está.

#### Manualmente (semiautomático):

Para reinicializar contagem de lotes e determinador, quando o remoto estiver habilitado, primeiro clique na tecla ▲incremento, para desabilitar a contagem, a seguir feche os contatos do remoto. Neste momento zera contador de lotes e reinicializa todas as demais variáveis.

Por estar o remoto habilitado, este desabilita a tecla ▼ decremento quanto ao ressete. Por isto é necessário o processo acima.

Para permitir nova contagem, habilitar a contagem pulsando o remoto.

Ao ressetar, o totalizador de peças "c t o t L" e "c t o t h" não serão afetados. Esses somente podem ser ressetados pela senha. Somente o contador de lotes e o determinador parcial serão ressetados.

#### **Somente abrir o rele pelo frontal:**

Ao atingir um predeterminador de lotes ou peças, ou timeout, o rele vai fechar os contatos NA. Para abrir sem ressetar, clique na tecla ▲ incremento. Clique novamente para habilitar a contagem.

Esta tecla também pode ser usada para abrir os contatos no Timeout e para habilitar a contagem.

### **5- Entrada de Dados (programação) :**

Entrar dados para o determinador e outros parâmetros.

No horímetro, podemos entrar com dados para horas já trabalhadas de uma máquina, assim como número de peças e também programar o tempo de timeout, quantidade de lotes, temporizador do rele, etc. Podemos da mesma forma reinicializar com zero os valores dos parâmetros.

A alteração de valores só é permitida após **entrar com a senha**. Para entrar com a senha, dirija-se ao modo "**S E N H A**" através da tecla Bck ( ou ◄| ).

Vá clicando esta tecla até aparecer no display "SENHA". Aguarde passar para número "00000".

Para entrar com o valor da senha "0 0 1 5 4", clique uma vez na tecla incremento ou decremento. Entramos no modo de alteração do valor.

Aparecerá um ponto piscando sob o primeiro dígito a esquerda (dezena de milhares). Este ponto piscando informa que estamos pronto para modificar os dados através da tecla, incremento ▲ ou decremento ▼, deste dígito. O ponto piscante é o cursor.

A cada clique da tecla incremento ou decremento o quinto dígito variará.

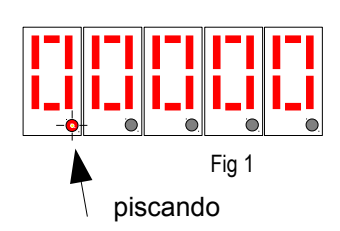

Neste modo de inserção, a tecla modo ( pgm ou |►) tem como função deslocar o cursor (ponto piscante) para a direita e a tecla Back ( set ) desloca o cursor para a esquerda. O ponto só será deslocado para a esquerda se este estiver fora do extremo à esquerda (dezena de milhar).

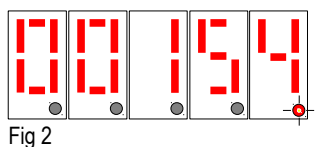

Para entrar com a senha, número 154, como não vamos alterar os dois primeiros zeros, podemos deslocar o cursor para a direita, pela tecla ► e entrar com o número 1. Deslocar o cursor para a direita clicando uma vez na tecla ► (PGM) e entrar com o número 5, deslocar para a direita e entrar com o número 4.

SENHA

Estando o cursor piscando sob o último número (4), para sair do modo de alteração de valores e passar ao próximo modo, clique uma vez a tecla modo (PGM).

Com a senha aceita, passamos para o primeiro parâmetro, o determinador setpoint 0 (S E t P 0).

A tecla PGM (modo) volta a função de mudar de parâmetro.

#### **Resumo:**

1- Estando sobre um parâmetro, clicando na tecla ▲ou ▼, entramos no modo de inserção (alteração dos valores). O cursor(ponto decimal) pisca.

2- Neste momento a tecla PGM |► passa a deslocar o cursor para a esquerda e a tecla back (ou set ou ◄|) para a direita.

3- Estando o cursor sobre o dígito das unidades, clicando a tecla PGM, saímos deste parâmetro passando para o próximo.

4- Podemos retornar ao parâmetro anterior pela tecla BCK .

#### **6- Modificando Parâmetros :**

Após entrar com a senha, conforme visto no ítem 5 aparecerá no display o código "horin". Se quisermos entrar com valor de tempo trabalhado, para casos de instalação de máquinas usadas, basta entrar com o tempo trabalhado, da mesma forma que fizemos para entrar com a senha.

Para passar para o próximo parâmetro para , o cursor piscante deverá estar sobre o dígito da unidade. Ao clicar a tecla PGM |►, passamos para o próximo parâmetro.

Se não queremos alterar um parâmetro, clique na tecla (PGM)

|►outra vez.

### **6-1 Sequência dos Parâmetros e Códigos :**

Ao clicar na tecla PGM seguimos na sequência de Senha até H on . Pela tecla BCK nos movemos no sentido contrário.

Observar que os códigos que começam com "c" minúsculo se referem ao contador. Com "H" maiúsculo se refere ao horímetro.

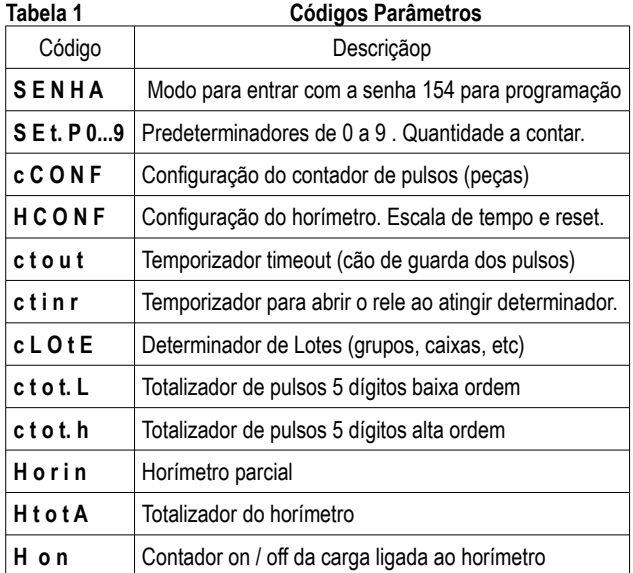

#### **Exemplo de simples de programação:**

Contar 12 caixas com 1500 peças em cada caixa.

- 1- Set.P0 = 0 1 5 0 0 Entrar com 1.500
- 2- cCONF = 0 0 0 0 7 Entrar com valor 7 (sete)
- 3- HCONF=0 0 0 0 0 Zero,clicar na tecla PGM (sem entrar no modo)
- 4- ctout = 0 0 0 0 0 Zero,clicar na tecla PGM (sem entrar no modo)

5- Clicar na tecla PGM até último parâmetro H on (todos com zero ou não alterar).

- 6- Clicar mais uma vez em PGM (volta para Set.P0)
- 7- Para sair do Modo programa:
- 8- Clique uma vez na tecla BCK (aparecerá SENHA).
- 9- Clique uma vez na tecla PGM(Entramos no modo trabalho).
- 10- Para aceitar pulsos. Clique uma vez na tecla ▲incremento.

O ponto decimal do quinto dígito (a esquerda) piscará lentamente. A cada 1.500 contagem o parâmetro Set.P0 reinicializa e "cLote" conta uma unidade. Quando cLote atingir 12 unidades o contato NA do rele fecha.

Pode ser aberto pela tecla ▲ incremento ou pelo remoto (borne 4 e 5). Ao final da contagem cLote = 12 teremos em ctotL = 18.000 peças, ou seja, 12 x 1500 peças.

#### **Códigos de Informação:**

- **" r e i n i "** reinicialização do contador.
- **" ErroP"** Erro por timeout. Falta do pulso de entrada.
- **"CENT"**  frações do horímetro em centésimos de horas.
- "**NINUT"** frações do horímetro em minutos.
- **"SECNd"** frações do horímetro em minutos e segundos
- **"cSEcd"** segundos e centésimos de segundos.
- **"rESEt"** ocorrência de reset.

### **6- 2 Sair do Modo Programação:**

Através da tecla "back" ou ◄|, clicar até aparecer " S E N H A " no display. Após aparecer "senha", clicar na tecla PGM ou |►. Saímos do modo programação, estamos no modo de trabalho.

No modo trabalho, não há risco de modificar o programa, pelas teclas do frontal, nem de ressetar o aparelho.

No modo trabalho as teclas do frontal permitem somente navegação pelos parâmetros, ressetar o timeout, abrindo os contatos do rele.

# **7- Configuração :**

7-1-No parâmetro com código "c C O N F" podemos configurar o comportamento do contador de eventos.

Pode-se configurar conforme a seguir ou usar o configurador prático do link:

#### **[http://www.rodelta.com.br/Config/CH\\_1102Configuracao.html](http://www.rodelta.com.br/Config/CH_1102Configuracao.html)**

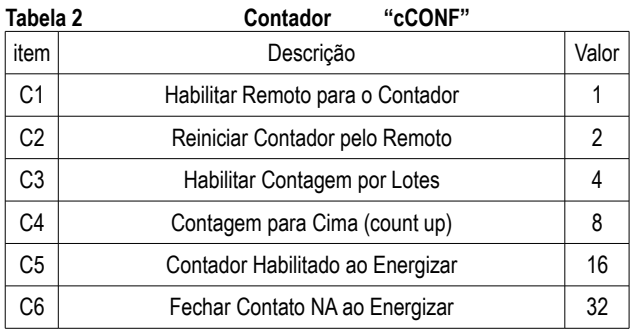

 Se "c C O N F" = 0 0 0 0 0 (zero) standard, o contador fecha o contato NA sempre que atingir o valor do determinador selecionado ( de Set.P0 a Set.P9). Entrada remota está desabilitada e não conta Lotes.

Exemplo para configurar contador para contar 12 lotes com 1.500 peças por lote. Remoto habilitado e reinicializar pelo remoto.

 $CCONF'' = 00007$  (sete).

Veja na tabela acima:

Habilitar Remoto = 1 + Reinicializar pelo Remoto = 2 + Contar Lotes = 4

 $1 + 2 + 4 = 7$ . Entramos com o valor 7 em " cCONF".

O mesmo exemplo, mas sem contar lotes.

"cCONF" = 0 0 0 0 3 (três). Tiramos o valor de contar em lotes. Desta forma, sempre que atingir 1.500 contagens o rele fecha. No exemplo com lote, o rele fecha somente com 12 lotes de 1.500 peças.

**NOTA: Modo trabalho →** Ao habilitar entrada remota, para o contador, a tecla ▼decremento passa a mostrar o parâmetro que estamos.

Com a entrada remota do contador desabilitado, esta tecla (▼decremento), reinicializa o contador.

7-2 Configuração do Horímetro

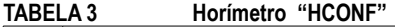

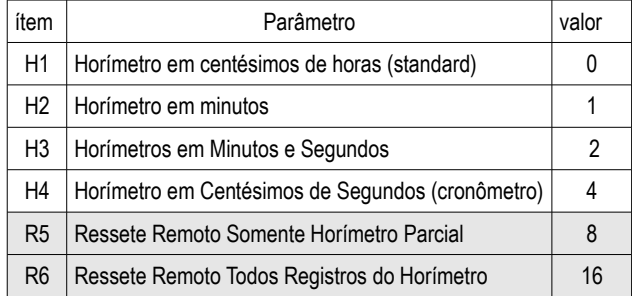

**Nota:** O reset remoto do horímetro é habilitado pelo item C1 do contador, pois a entrada remota é uma só para horímetro e contador.

Na tabela acima temos 2 grupos. O grupo H do horímetro e o grupo R de ressete remoto.

Podemos escolher somente um valor de cada grupo. Somar os valores de cada grupo e entrar com este valor, no parâmetro "HCONF".

#### **Exemplo 1:**

Horímetro em horas + minutos : item H2 valor = 1 Ressete remoto somente Horímetro Parcial : item R5 valor = 4 itens somados  $4 + 1 = 5$ . Entrar com o valor "0 0 0 0 5" no parâmetro configuração.

#### **Exemplo 2:**

Horímetro em centésimos de horas (1/100h) : ítem H1 valor = 0 Ressete remoto desabilitado :  $\overline{a}$  item R4 valor = 0 Somando os itens  $0 + 0 = 0$ 

Entrar com zero na configuração "0 0 0 0 0 " (valor de fábrica standard).

#### **Nota:**

O item **4** (**Valor = 4**) torna o aparelho em um cronômetro em segundos e centésimos de segundos para determinados testes e calibração.

Pode ser aproveitado também para determinar o tempo de certo processo na faixa de segundos e centésimos de segundos.

### **8- Timeout:**

Timeout, cão de guarda ou wdt é uma defesa para informar que os pulsos de contagem pararam (não está produzindo peças).

Timeout ( possível tradução: fora do tempo, tempo excessivo) é um evento sinalizador que será disparado, sempre que o contador de eventos (contador de peças) parar de contar as peças, por um tempo maior do que o valor programado para o parâmetro timeout.

Por exemplo, se uma peça é feita pela máquina a cada 5 segundos , vamos programar o Timeout para 15 segundos.

Se o contador deixar de contar por mais de 15 segundos, o rele de timeout, abre o contato NF e fecha o contato NA, informando que algo de errado na produção aconteceu.

Se a bobina do contator que energiza a ferramenta (máquina), estiver passando pelo contato NA, a ferramenta será desligada e um sinalizador ligado ao contato NF, avisará sobre a ocorrência.

Para desativar o rele de timeout e reinicializar , basta clicar uma vez na tecla ▲incremento. Se, após reinicializar o timeout, a produção não iniciar dentro de 15 segundos, conforme exemplo, haverá novo timeout.

#### **Desabilitar pela tecla incremento, somente se estiver no modo SEt.P0 a Set.P9.**

Dependendo da configuração, pode também ser reinicializado pelo remoto, bornes 4 e 5.

O tempo de timeout, pode ser ajustado de 1 s até 99.999 segundos ( 1.666 minutos ou 27 horas). Converta o tempo desejado para segundos (escala de timeout somente em segundos).

Ao ligar o aparelho, caso este seja energizado junto com a ferramenta (máquina), não haverá timeout, enquanto não iniciar a contagem. Somente poderá ocorrer timeout, após contar uma peça, quando o aparelho for energizado.

Desta forma, podemos energizar ferramentas, que necessitem de aquecimento, etc, sem que dispare o timeout.

Se durante aviso de timeout aparecer "ErroP" piscando no display, rese

#### **8-1 Desabilitar Timeout:**

**Para manter timeout desabilitado, deixar com valor zero "00000".**

# **9- Temporizador do rele:**

Quando programado, este temporizador é acionado ao atingir o valor programado para o determinador ou para lotes. Deconta e abre o rele sem a necessidade de interferência do operador. Por exemplo desligar automaticamente um sonorizador ou sinalizador visual após certo tempo ou iniciar um processo após atingir o predeterminador.

Ao atingir o valor do determinador, o rele fecha os contatos NA e após o tempo programado, no temporizador "c t i n r" o rele abre. O tempo é programado em segundos.

**Para manter o temporizador desabilitado, deixar o valor em zero " 0 0 0 0 0" .**

# **10- Bornes Traseiros :**

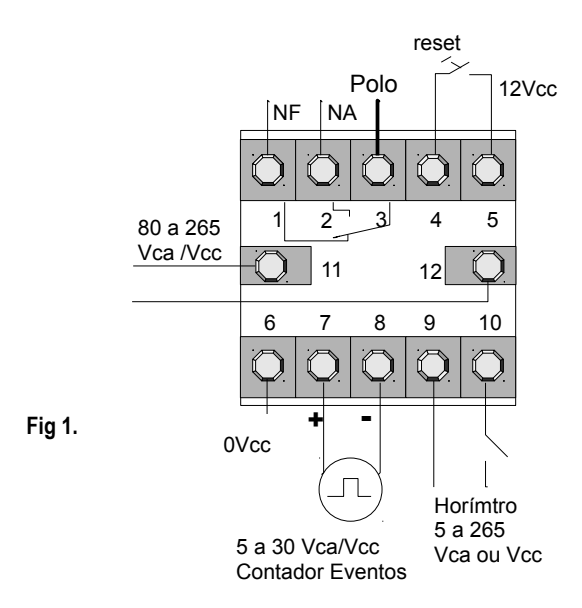

Bornes 1, 2 e 3 rele do timeout ou sinalizador Contato NF borne 1 e 3 Contado NA borde 2 e 3

Borne 3 polo (centro).

Borne 4 : Reset Remoto. Trabalha fechando contatos borne 4 com borne 5. **Não aplicar tensão nesses bornes**

Borne 5: 12Vcc para transdutores. **Icc Máx 30mA**.

Borne 6: Referência 0V do aparelho. **Nunca ligar ao Neutro ou fase da linha. Nunca aplicar tensão.** Trata-se da referência zero do aparelho. Fonte interna não isolada.

Borne 7 e 8 : Contador de Eventos (peças) **30 Vmax**.

Borne 7 é o positivo

Borne 8 é o negativo.

Borne 9 e 10 : Entrada do Horímetro. Pode ser aplicado sinal de tensão de 5 a 265Vca ou Vcc.

Borne 9 é o Negativo do Horímetro (quando usar Vcc)

Borne 10 é o Positivo do Horímetro (quando usar Vcc)

# **11- Exemplo Instalação:**

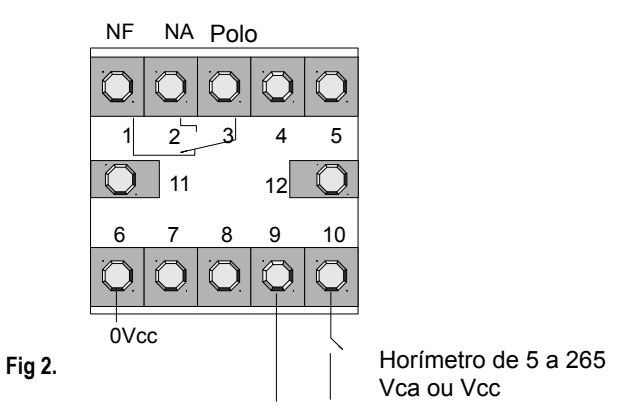

Para o horímetro contar basta fazer chegar uma tensão de 5 a 265 Vca ou Vcc nos bornes 9 e 10. Entrada eletricamente isolada da fonte interna do aparelho.

Os bornes 11 e 12 somente alimentam o aparelho.

No exemplo da figura 3, tira-se o sinal para horímetro após o contator: Poderia ser somente uma fase do motor e um neutro. Não ultrapassar a 265Vca ou Vcc, entre os bornes 9 e 10.

Os bornes 9 e 10 são eletricamente isolados da alimentação do aparelho, através de uma interface óptica infravermelho.

Pode ligar também o sinal de contagem na bobina do contator. Veja observação :

**Evitar alimentar o aparelho, bornes 11 e 12 com as mesmas fases da bobina do contator, com pequena distância de cabo elétrico, entre os bornes e a bobina.**

**Neste caso, recomenda-se usar snubber contra transientes sobre a bobina do contator (usar "filtros").** 

Se possível, alimentar o aparelho, usando ao menos uma fase diferente das usadas na bobina do contator ou usar até um neutro evitando que o transiente gerado na bobina, atinja os bornes de alimentação 11 e 12 do aparelho.

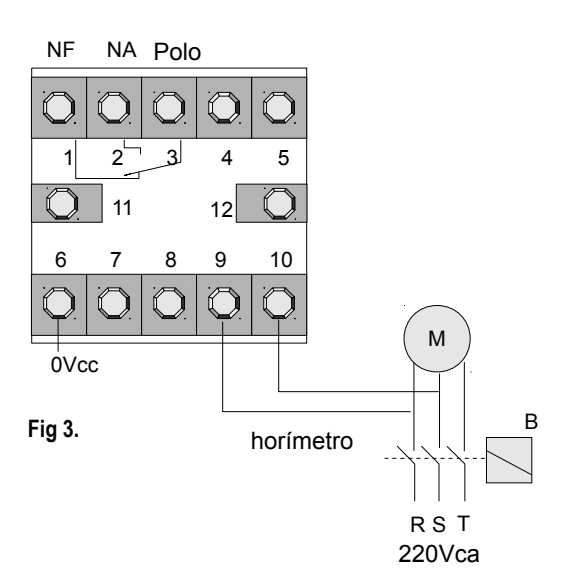

Na figura 4, exemplo de um motor de ferramenta que é desligado pelo rele de Timeout, sinalizando com uma lâmpada ligada aos contatos NA.

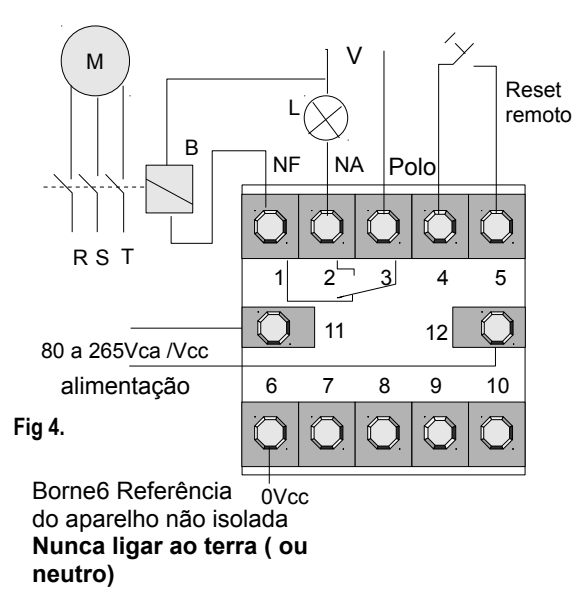

O borne 6 é a referência zero Volts da fonte interna do aparelho. Por exemplo, o borne 5 tem 12Vcc em relação ao borne 6, 30mA máximo. Nunca usar tensão externa no borne 6. Nunca aterrar ou ligar fase ou neutro. A fonte interna é do tipo chaveada não isolada.

Veja como usar transdutores NPN, PNP, Contatos Secos no ítem 12. Vemos também na figura 4, como instalar um push button (contato seco) para o ressete remoto.

### **Exemplo Instalação Transdutor NPN e PNP:**

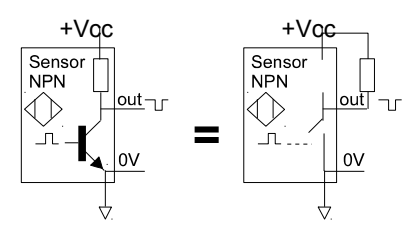

Esquema equivalente de um transdutor NPN.

Exemplo do uso de um Transdutor NPN para o contador de evento, usando fonte interna (borne 5 - 12V e borne 6 - 0 V) para alimentar o transdutor :

A entrada do contador está eletricamente isolada da fonte interna do CH-1102. Os bornes 7 e 8 devem serem vistos como uma carga resistiva.

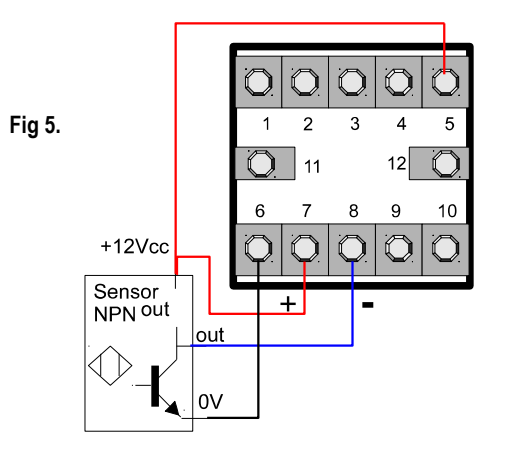

Uso do transdutor PNP com fonte interna do aparelho de 12Vcc, corrente máxima de 30mA.

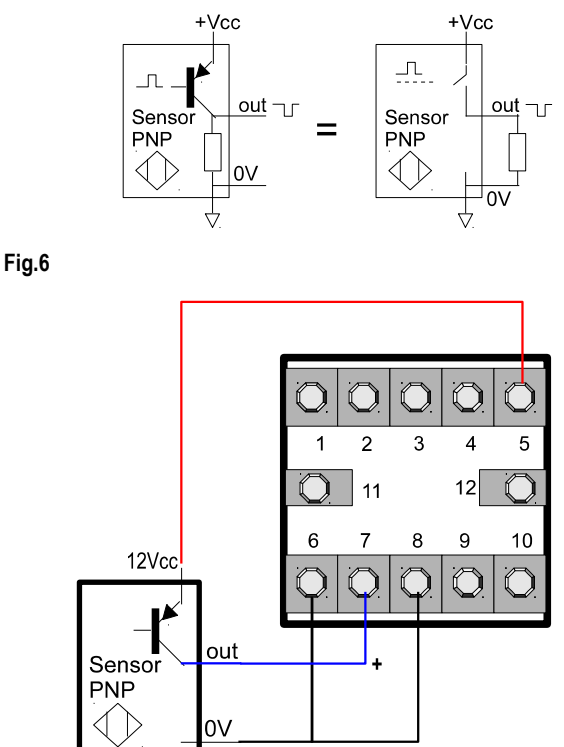

**Observar o uso do borne 6 conectado ao 8 e referência zero do sensor (como referência zero Volts)**, quando se usa fonte interna do aparelho de 12Vcc e corrente máxima de 30mA.

**Exemplo de um transdutor para 24Vcc com fonte de alimentação externa para altas correntes (**acima de 30 mA)**:**

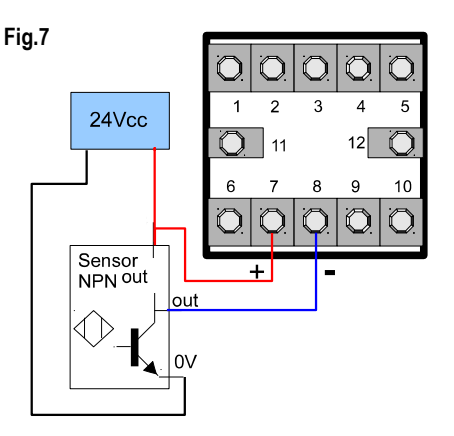

**Neste caso não se usa o borne 6.** 

Os bornes 7 e 8 são visto como uma carga predominantemente resistiva, eletricamente isolada da fonte interna do aparelho, conforme polaridade indicada.

# **13- Exemplo Instalação Contato Seco:**

Usando contato seco através da fonte auxiliar de 12Vcc (borne 5) para o contador de eventos .

O contato poderia ser do tipo mecânico acionado pelo movimento da máquina.

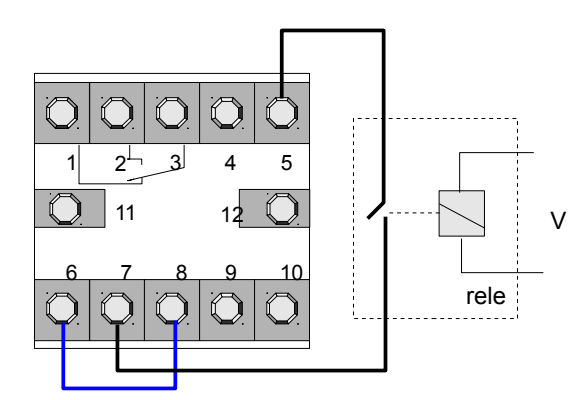

#### **Fig 8.**

Borne 5 – 12 Vcc

Borne 6 – 0 V (referência interna da fonte do aparelho). Borne 7(+) e 8 (-) entrada do pulso (Vmáx. 30V).

#### **Note o jump fechando o borne 6 ao borne 8.**

Dependendo da mecânica dos contatos, esses podem vibrar, ao fechar (bounce) e a contagem ficará maior que a real.

Uma solução simples é usar um capacitor de 100nF x 50V poliéster aplicado nos contatos mecânico da máquina ou do rele.

Observar que não pode haver uma linha com tensão externa (neutro ou fase ou de outro ponto) aplicada a esses bornes da figura 8.

#### **Pulsos de um Gerador de Sinal ou Similar:**

O pulso pode vir de um gerador ou contatos "molhados" (alimentados) com tensão externa.

**Neste caso, não será ligado nada ao borne 6 nem ao 5.**

A tensão externa, no máximo de 30Vcc, entrará somente nos bornes 7(+) e 8(-) conforme visto na figura 1.

# **14- Dimensões Gabinete Frente Painel :**

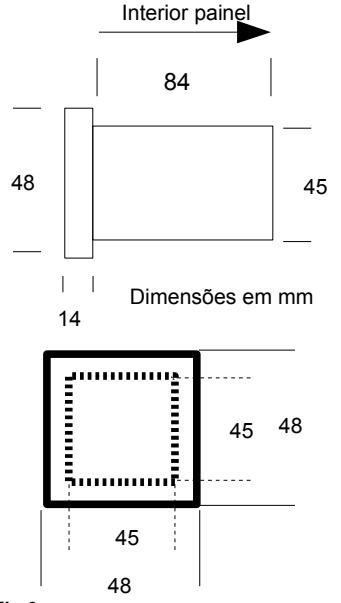

# **15- Navegação pelo frontal :**

As teclas do frontal tem funções diferentes dependendo se estamos no modo trabalho ou programação.

N**o modo programa:** As teclas do frontal tem sempre a mesma função.

A tecla PGM avança para o próximo parâmetro. Se dentro do modo alteração de valores, a tecla PGM desloca o cursor para a direita. A tecla BCK faz o inverso.

As teclas incremento e decremento somente atuam incrementando ou decrementando dígitos sob o cursor piscante.

#### **No modo trabalho:**

Depende também do parâmetro que nos encontramos.

Dentro dos parâmetros dos Setpoints a tecla ▲incremento atua para desabilitar timeout, habilitar contagem, desarmar rele.

No horímetro esta tecla mostra decimais ou somente inteiros. Em alguns parâmetros não atua.

A tecla ▼decremento atua para reinicializar contagem, se o remoto estiver desabilitado. Se o remoto estiver habilitado esta tecla passa a mostrar somente o parâmetro que estamos lendo no display.

#### **16- Aplicação :**

- 1. Tempo de trabalho para fim de cálculo de custo, gasto com energia elétrica.
- 2. Tempo de manutenção de peças. Pode-se usar o horímetro Parcial até atingir o tempo de uso de determinada peça e o horímetro Total para outra peça, ou outra finalidade.
- 3. Tempo parcial de produção, lido no horímetro Parcial e tempo de uso da máquina no horímetro Total. Neste caso, nunca ressetar o horímetro **Total**
- 4. Análise de ajuste da máquina pela quantidade de vezes que esta é ligada em determinado tempo, já que dispomos de um contador de eventos on / off associado à entrada do horímetro.
- 5. Verificação de paradas por falha térmica. Quando a produção está abaixo da esperada, verificando o contador podemos analisar quantas vezes a máquina desligou e religou automaticamente, durante esse tempo.
- 6. Verificação de falta de energia ou paradas intermitentes, durante trabalho noturno, ou em horários sem acompanhamento do supervisor, através do contador de eventos on / off do horímetro.
- 7. Análise do comportamento do operador da máquina, analisando o número de desligamento em relação às horas trabalhadas.
- 8. Velocidade média de produção, no caso do processo envolver acionamento constante para cada peça. Basta dividir o número de eventos, do contador de peças, pelo tempo do horímetro parcial em horas e centésimos de horas, sem a necessidade de qualquer conversão de unidades (minutos, segundos).
- 9. Contagem de peças ou lotes com predeterminador (sinaliza ou desliga a máquina, ao atingir certa contagem) tanto para peças como para lotes.
- 10. Vigilância por sinalização no processo de produção pelo temporizador de timeout (cão de guarda). Se a máquina parar de produzir peças, acima de um tempo programado, pode disparar um sinalizador.
- 11. Disparar um processo pelo tempo programado para o timer do rele, após atingir o valor programado do predeterminador .

Notar que todas estas observações podem ser inferidas ao mesmo tempo. Enfim, muitas outras aplicações poderão ser planejadas com esse produto.

# **17- Notas Sobre Configuração e Leitura :**

1- Contador do SetPoint e Totalizador de pulsos (peças).

O contador do Predeterminador (SetPoint) deconta desde este valor até zero. Ao atingir zero aciona o rele, informando que o valor programado foi atingido. Este pode ser configurado para contar para cima (de zero até o valor programado ).

Cada pulso está sendo acumulado no totalizador "ctotL e ctotH". Quando o Predeterminador for reinicializado, não afeta o total de peças acumulado no totalizador.

**Fig 9.**

2- Para visualizar o contador do Predeterminador, é necessário estar em algum dos parâmetros para o predeterminador. Muitas operações, relativas ao predeterminador (setpoint), só atuarão se estivermos sobre um dos parâmetros do predeterminador (são dez valores predeterminados).

3- Podemos ter até 10 valores para o predeterminador sem necessidade de entrar com a senha. Os valores não programados, deixados em zero, não aparecerão no modo trabalho, serão ignorados.

4- Se quiser ficar visualizando a quantidade de peças, deixe o display em "ctotL". A cada pulso (peça) aumenta uma unidade. Ao atingir 99.999 peças + 1 acrescenta uma unidade em "ctotH". Portanto o registro "ctotH" cada unidade são 100.000 peças. Juntando os dois registros, podemos acumular até 10 bilhões.

5- O totalizador de peças só pode ser ressetado através da senha e entrar com o valor zero nos dois registros.

Os demais contadores, como setpoints podem ser reinicializados, tanto pelo frontal assim como pelo remoto.

6- O horímetro é uma entrada independente do contador.

O reset do horímetro pode ser feito pelo frontal, entrando com senha e zerando ou pelo remoto, conforme configuração.

O aparelho possui dois horímetros, um parcial e um totalizador. Procure ressetar somente o parcial, para manter o total trabalhado pela ferramenta ou máquina.

7- O predeterminador tem o limite máximo em 99.999. Normalmente usado para descrever um lote de 1 até 99.999 peças. Isto não afeta a contagem do totalizador que conta até 10 bilhões.

8- Trabalhar com Lotes é o mesmo que usar um multiplicador. O contador de lotes incrementa uma unidade a cada lote. Pode ser configurado para o rele sinalizar ao atingir certa quantidade de lotes. O total de peças continua sendo acumulado no totalizador "ctotL e ctotH". Um lote de 50.000 peças cujo contador de lotes mostra 25 lotes significa que o totalizador foi acrescido de 25 x 50.000 = 1.250.000.

9- Cão de Guarda (wacth dog timer) – É um timer. Pode ser programado para avisar que o tempo entre peças, excedeu um valor que provavelmente trata-se de uma falha na máquina.

10- O aparelho pode ser desabilitado durante ajuste ou manutenção na ferramenta sem a necessidade de desligá-lo. Não conta enquanto desabilitado. Não esquecer de habilitar a contagem após a manutenção.

Pode ser configurado para habilitar a contagem ao energizar ou manualmente.

11- Timer da sinalização. No caso de necessitar desligar a sinalização ou necessidade de acionar um processo por certo tempo após atingir o setpoint.

 Não confundir o timer do rele com o timer Cão de Guarda. Os dois atuam no mesmo rele, mas em situações bem distintas.

### **18- Notas Importantes:**

1- Não instalar em local sob luz direta solar ou dentro de máquinas térmicas.

A temperatura ambiente, isto é, em torno do aparelho não deve ultrapassar 55°C.

2- Após programar, **não esquecer de sair do modo de programação**. O aparelho não parte (trabalha), enquanto estiver no modo de programação. Leia como sair do modo programa no item 6-2.

3- Este modelo utiliza fonte chaveada não isolada. Como todo aparelho elétrico / eletrônico, há risco de choque elétrico. Pense sempre que há tensão da linha de alimentação utilizada, em qualquer ponto elétrico do aparelho.

### **Atenção risco de choque elétrico**

Todo aparelho elétrico apresenta risco potencial de choque elétrico. Não encoste qualquer parte do seu corpo nos bornes do aparelho sem desligá-lo. O CH-1102 usa fonte chaveada não isolada.

Ao usar qualquer interruptor, ligado aos bornes do aparelho, este deverá ter isolação mínima para a tensão de alimentação do mesmo (220Vca e 127Vca em relação ao terra).

Todo aparelho está sujeito a apresentar falhas:

**Não use este aparelho, e nenhum outro, como único instrumento (sem demais seguranças), onde houver risco de vida animal (humana) ou vegetal.**

OBS: A linha de alimentação deve ser senoidal com nível máximo de ruído dentro das normas estabelecidas para instrumentação e controle. Caso a linha de alimentação tenha bobinas de contatores ou relés, deve ser introduzido um filtro sobre cada bobina. Existem filtros no mercado ou sugestão de baixo preço no site www.rodelta.com.br/esquemas.html

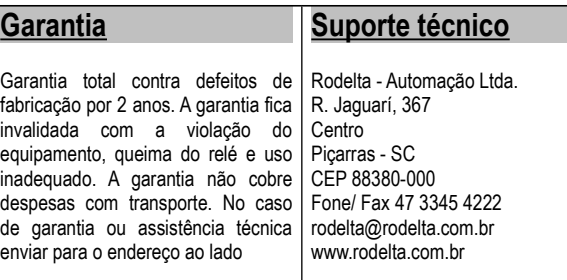